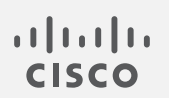

# Cisco Secure Network Analytics

リリースノート 7.5.0

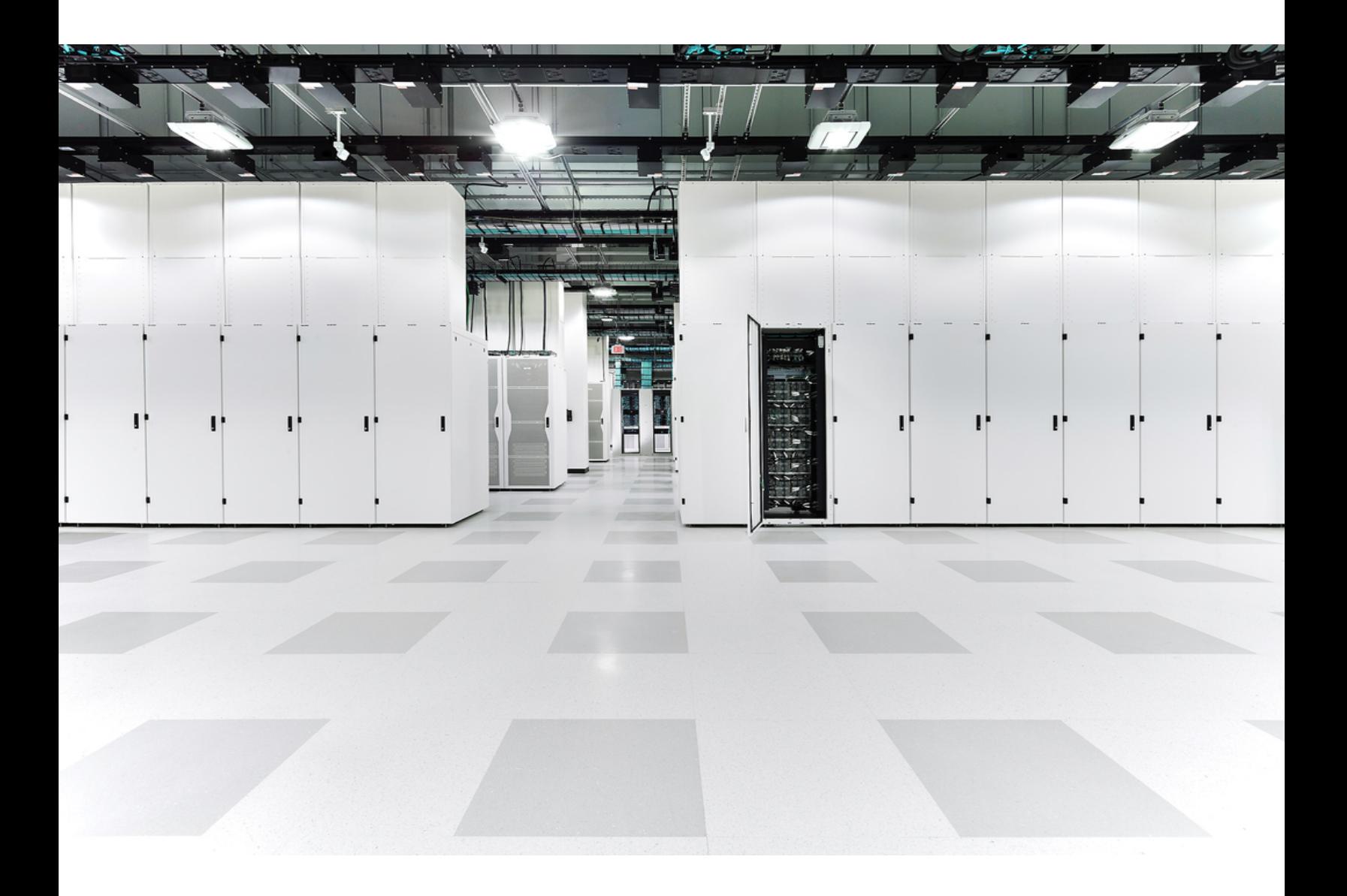

# 目次

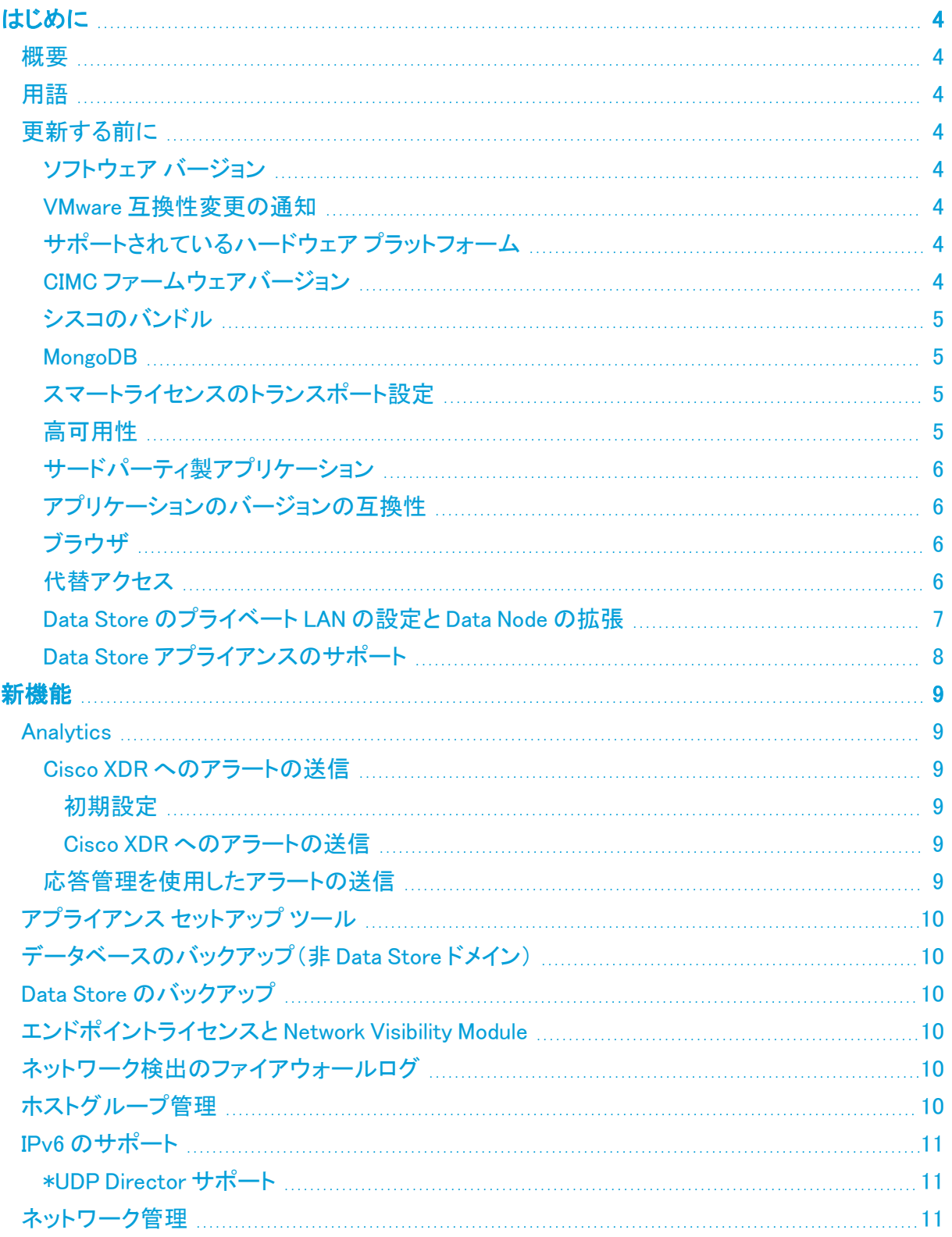

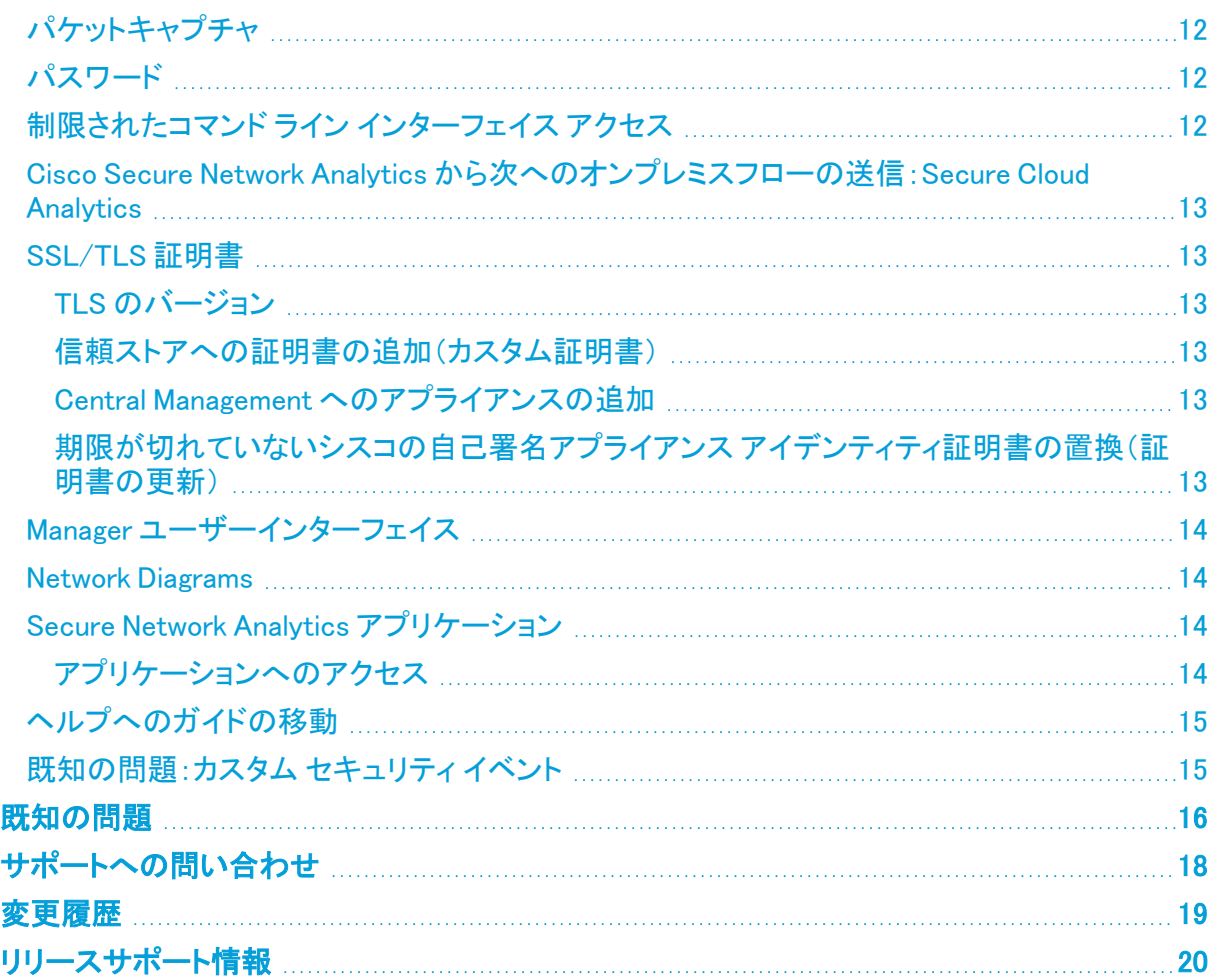

# <span id="page-3-0"></span>はじめに

### <span id="page-3-1"></span>概要

このドキュメントでは、Cisco Secure Network Analytics(旧 Stealthwatch)v7.5.0 リリースの新機能と 改善点、バグ修正、および既知の問題について説明します。

<span id="page-3-2"></span>Secure Network Analytics の詳細については、[Cisco.com](https://www.cisco.com/c/en/us/support/security/stealthwatch/tsd-products-support-series-home.html) をご覧ください。

# 用語

このガイドでは、Secure Network Analytics Flow Sensor Virtual Edition(VE)などの仮想製品を含むすべ ての Secure Network Analytics 製品に対し「アプライアンス」という用語を使用しています。

<span id="page-3-3"></span>「クラスタ」は、Manager が管理する Secure Network Analytics アプライアンスのグループです。

## 更新する前に

<span id="page-3-4"></span>更新プロセスを開始する前に、『 [Update](https://www.cisco.com/c/ja_jp/support/security/stealthwatch/products-installation-guides-list.html) Guide』を確認してください。

### ソフトウェア バージョン

アプライアンスソフトウェアをバージョン 7.5.0 に更新するには、アプライアンスにバージョン 7.4.0、 7.4.1、または 7.4.2 がインストールされている必要があります。以下の点にも注意してください。

#### <span id="page-3-5"></span>VMware 互換性変更の通知

Secure Network Analytics v7.5.0 は、VMware 7.0 または 8.0 と互換性があります。VMware 6.0、6.5、または 6.7 と Secure Network Analytics v7.5.x はサポートしていません。詳細に ついては、『vSphere 6.0, 6.5, and 6.7 End of General Support』の VMware のマニュアルを 参照してください。

# <span id="page-3-6"></span>サポートされているハードウェア プラットフォーム

Secure Network Analytics は、最新世代の UCS ハードウェア(M6)で使用できます。各システム バージョンでサポートされているハードウェア プラットフォームについては、[Hardware](https://www.cisco.com/c/en/us/support/security/stealthwatch/products-device-support-tables-list.html?cachemode=refresh) and Version [Support](https://www.cisco.com/c/en/us/support/security/stealthwatch/products-device-support-tables-list.html?cachemode=refresh) Matrix を参照してください。

## <span id="page-3-7"></span>CIMC ファームウェアバージョン

共通の更新プロセスまたはハードウェアに固有の共通の更新パッチを使用して、CIMC ファーム ウェアバージョンを必ず更新してください。

次の表に示すアプライアンスの場合、M4 共通更新プロセスは UCS C シリーズ M4 ハードウェアに 適用され、M5 共通更新パッチは M5 ハードウェアに適用され、M6 共通更新パッチは M6 ハードウェ アに適用されます。

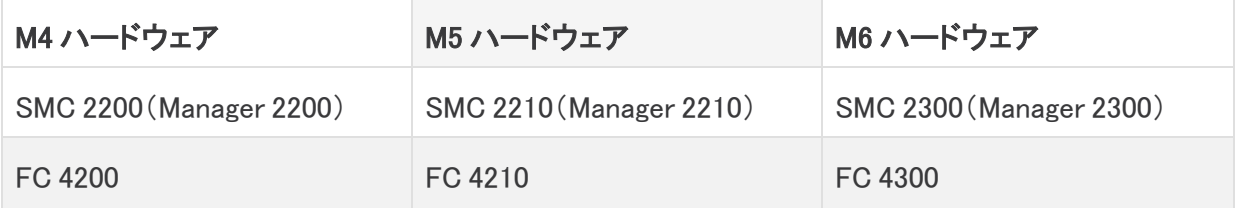

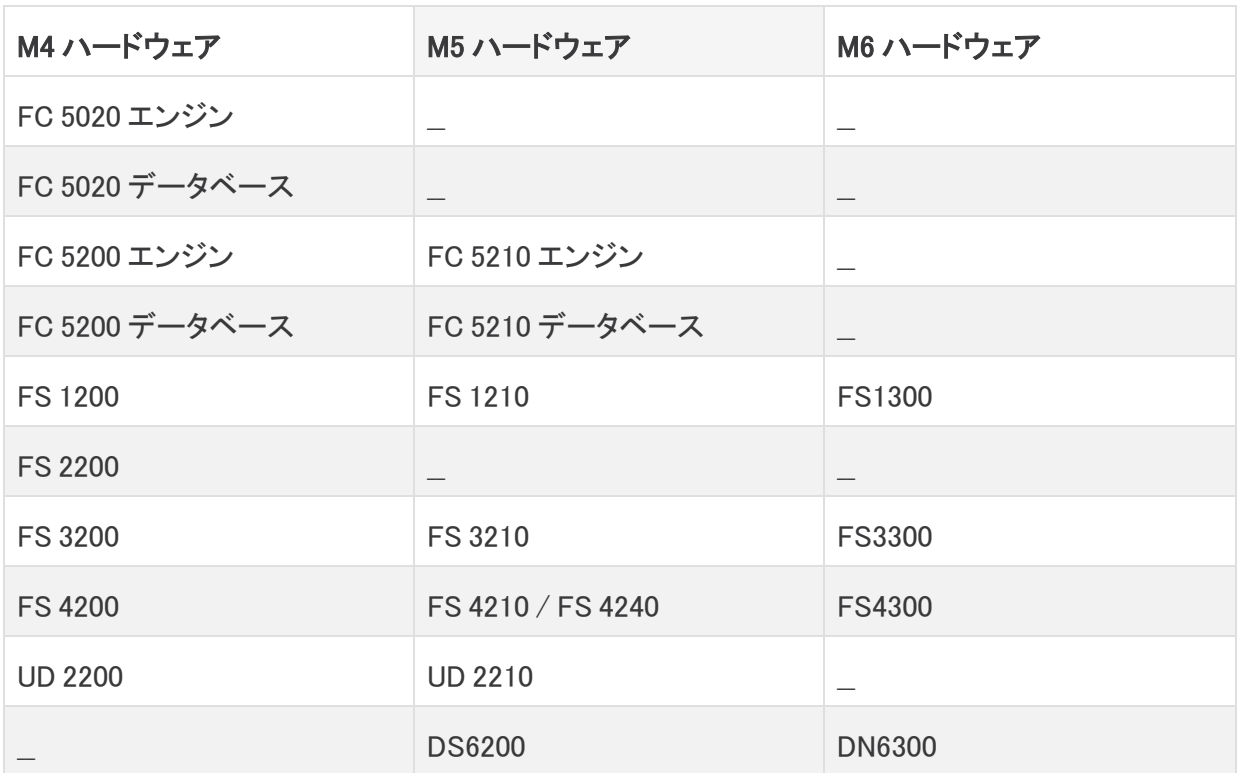

#### <span id="page-4-0"></span>シスコのバンドル

最新のシスコのバンドルに共通の更新パッチがインストールされていることを確認してください。詳 細については、Cisco Bundles [Common](https://www.cisco.com/c/ja_jp/support/security/stealthwatch/products-release-notes-list.html?cachemode=refresh) Update Patch の readme を参照してください。このパッチで は、厳選したルート認証局(CA)の事前検証済みのデジタル証明書を提供しています。これにはシ スコのサービスとの接続に使用するコア証明書バンドルと、シスコ以外のサービスとの接続に使用 する外部証明書バンドルが含まれます。

#### <span id="page-4-1"></span>MongoDB

v7.5.0 への更新の際に、MongoDB は v6.0.9 にアップグレードされます。

CPU 命令セット要件: CPU が AVX/AVX2 命令セットに対応していることを確認します。ESXi の場合 は、VM ハードウェアバージョン 11 以上を選択します。KVM の場合は、ホストパススルーを使用す ることを推奨します。

### <span id="page-4-2"></span>スマートライセンスのトランスポート設定

スマートライセンスのトランスポート設定要件が変更されました。

アプライアンスを v7.4.1 以前からアップグレードする場合は、アプライアンスが smartreceiver.cisco.com に接続できることを確認してください。

#### <span id="page-4-3"></span>高可用性

UDP Director で高可用性が構成されていて、Secure Network Analytics を v7.5.0 に更新する予定 の場合は、更新を開始する前に、UDP Director の高可用性設定を必ず書き留めておいてください。 更新が完了したら、高可用性を再構成する必要があります。Secure Network Analytics の更新の詳 細については[、更新ガイドを](https://www.cisco.com/c/ja_jp/support/security/stealthwatch/products-installation-guides-list.html)参照してください。

### <span id="page-5-0"></span>サードパーティ製アプリケーション

Secure Network Analytics は、アプライアンスへのサードパーティ製アプリケーションのインストール をサポートしていません。

### <span id="page-5-1"></span>アプリケーションのバージョンの互換性

以前にアプリをインストールしたことがある場合は、インストールする Secure Network Analytics のバージョンと互換性があることを確認します。

インストールされているアプリケーションのリストを確認する方法と最新の Cisco Secure Network Analytics アプリケーションの互換性情報を確認する方法については、Secure Network [Analytics](https://www.cisco.com/c/en/us/support/security/stealthwatch/products-device-support-tables-list.html?cachemode=refresh) ア [プリケーションのバージョン互換性マトリックスを](https://www.cisco.com/c/en/us/support/security/stealthwatch/products-device-support-tables-list.html?cachemode=refresh)参照してください。

### <span id="page-5-2"></span>ブラウザ

- 互換性のあるブラウザ:Secure Network Analytics は Chrome、Firefox、および Edge の最新 のラピッドリリースをサポートしています。
- <sup>l</sup> Microsoft Edge:Microsoft Edge には、ファイル サイズの制限がある可能性があります。 Microsoft Edge を使用して、ソフトウェア アップデート ファイル(SWU)をアップロードしないこと をお勧めします。
- ショートカット:ブラウザのショートカットを使用して、いずれかの Secure Network Analytics ア プライアンスのアプライアンス管理インターフェイスにアクセスしている場合、更新プロセスの 完了後はショートカットが機能しないことがあります。その場合は、ショートカットを一旦削除し てから再作成してください。
- 証明書:一部のブラウザでは、アプライアンス アイデンティティ証明書の有効期限の要件が 変更されています。アプライアンスにアクセスできない場合は、『SSL/TLS [Certificates](https://www.cisco.com/c/en/us/support/security/stealthwatch/products-installation-and-configuration-guides-list.html?cachemode=refresh) for Managed [Appliances](https://www.cisco.com/c/en/us/support/security/stealthwatch/products-installation-and-configuration-guides-list.html?cachemode=refresh) Guide』を参照して証明書を置き換えるか、Cisco [サポート](#page-17-0)までお問い合 わせください。

#### <span id="page-5-3"></span>代替アクヤス

今後のサービスのニーズを想定し、Secure Network Analytics アプライアンスにアクセス する代替方法を有効にしておく必要があります。

次のいずれかのオプションを使用して Secure Network Analytics アプライアンスにアクセスできるこ とを確認してください。

#### 仮想アプライアンス:コンソール(コンソールポートへのシリアル接続)

KVM を介してアプライアンスにアクセスするには、Virtual Manager のドキュメントを参照してくださ い。または、VMware を介してアプライアンスに接続するには、vSphere の vCenter Server Appliance 管理インターフェイスのドキュメントを参照してください。

#### ハードウェア:コンソール(コンソールポートへのシリアル接続)

ラップトップまたはモニター付きキーボードを使用してアプライアンスに接続するには、[「インストー](https://www.cisco.com/c/ja_jp/support/security/stealthwatch/products-installation-guides-list.html) [ルとアップグレードガイド](https://www.cisco.com/c/ja_jp/support/security/stealthwatch/products-installation-guides-list.html)」ページにリストされている最新の『Secure Network Analytics [Hardware](https://www.cisco.com/c/ja_jp/support/security/stealthwatch/products-installation-guides-list.html?cachemode=refresh) [Installation](https://www.cisco.com/c/ja_jp/support/security/stealthwatch/products-installation-guides-list.html?cachemode=refresh) Guide』を参照してください。

#### ハードウェア:CIMC(UCS アプライアンス)

CIMC を介してアプライアンスにアクセスするには、『Cisco Integrated [Management](https://www.cisco.com/c/ja_jp/support/servers-unified-computing/ucs-c-series-integrated-management-controller/series.html) Controller (CIMC) [Configuration](https://www.cisco.com/c/ja_jp/support/servers-unified-computing/ucs-c-series-integrated-management-controller/series.html) Guides』 ページにリストされているプラットフォームの最新のガイドを参照して ください。

#### 別の方法

今後サービスが必要になった場合に備えて、次の手順に従い、Secure Network Analytics アプライ アンスにアクセスする別の方法を有効にします。

仮想またはハードウェアの方法を使用してアプライアンスにログインできない場合は、アプライアン スのネットワーク インターフェイスで一時的に SSH を有効にできます。

SSH を有効にすると、システムの侵害リスクが増加します。必要な場合にのみ SSH を有 効にし、使用が終了したら無効にすることが重要です。

- 1. Manager にログインします。
- 2. [構成(Configure)] > [グローバル集中管理(GLOBAL Central Management)] を選択します。
- 3. アプライアンスの [アクション(Actions)] 列の [ … (省略符号) アイコン] をクリックします。
- 4. [アプライアンス構成の編集(Edit Appliance Configuration)] を選択します。
- 5. [アプライアンス(Appliance)] タブを選択します。
- 6. [SSH] セクションを見つけます。
- 7. [SSHの有効化(Enable SSH)] チェックボックスをオンにして、アプライアンスへの SSH アクセ スを許可します。
- 8. [設定の適用(Apply settings)] をクリックします。
- 9. 画面に表示される指示に従って、変更を保存します。

SSH は、使用が終了したら必ず無効にしてください。

#### <span id="page-6-0"></span>Data Store のプライベート LAN の設定と Data Node の拡張

v7.4.1 以降、Secure Network Analytics は プライベート LAN の IP アドレスに特定の要件を適用しま す。プライベート LAN の IP アドレスを使用して設定されている Data Node のすべてが次の要件を満 たしていることを確認してください。

- <sup>l</sup> 最初の 3 オクテットが 169.254.42 であること。
- <sup>l</sup> サブネットが /24 であること。

■ 例:169.254.42.x/24(x はサイトによって割り当てられた番号(2 ~ 255))

詳細については[、シスコサポートに](#page-17-0)問い合わせてください。

## <span id="page-7-0"></span>Data Store アプライアンスのサポート

次の表で、Data Store アプライアンスのサポートについて説明します。

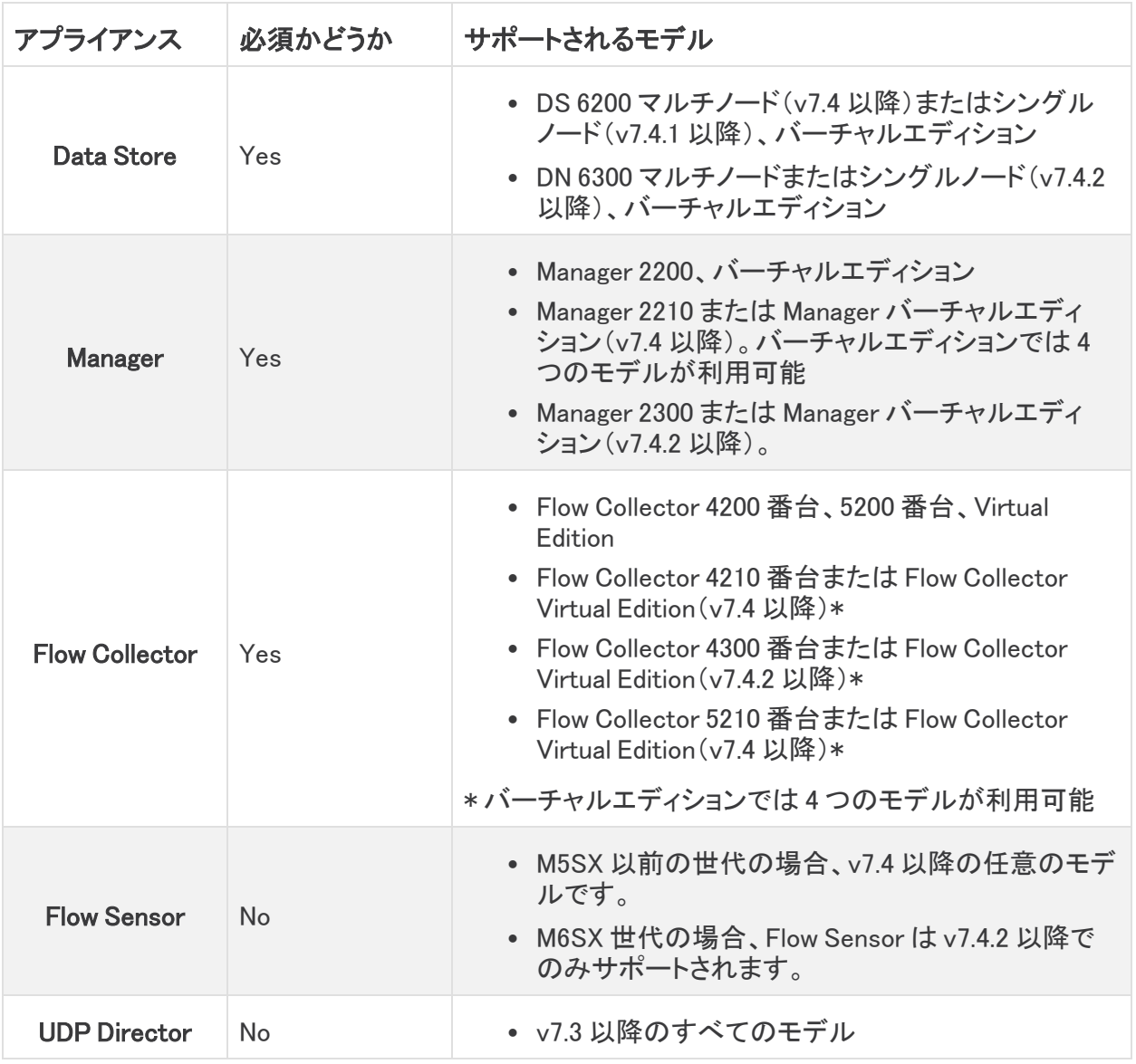

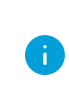

Data Node の混在はサポートされていません。データストアはすべて仮想ハードウェアで あるか、すべてハードウェアである必要があり、同じ世代のハードウェア(すべて DS 6200 またはすべて DN 6300)である必要があります。

# <span id="page-8-0"></span>新機能

<span id="page-8-1"></span>Secure Network Analytics v7.5.0 リリースの新機能と改善点は次のとおりです。

### <span id="page-8-2"></span>**Analytics**

#### Cisco XDR へのアラートの送信

Manager 内の Analytics 機能を使用して、Cisco Secure Network Analytics アラートを Cisco XDR に 送信できるようになりました。Cisco XDR にアラートを送信すると、SecureX にも送信されることに注 意してください。

#### <span id="page-8-3"></span>初期設定

Cisco XDR にアラートを送信するには、ユーザーにアクセス権が必要です。ユーザーにアクセス権 を付与するには、API クライアントを設定する必要があります。

Cisco XDR にログインし、新しい API クライアント設定を完了します([管理(Administration)] > [API クライアント(API Clients)])。[クライアント名(Client Name)] フィールドに、エントリを入力します。こ のエントリは、単に、XDR の [クライアント(Client)] 列に表示されるラベルになります。[スコープ (Scopes)] セクションで、[すべて選択(Select All)] をクリックして、すべてのチェックボックスをオン にします。Cisco XDR の詳細については、Cisco XDR [のサイト](https://www.cisco.com/site/us/en/products/security/xdr/index.html)を参照してください。

#### <span id="page-8-4"></span>Cisco XDR へのアラートの送信

Analytics 内で Cisco Secure Network Analytics アラートを送信するには、[アラートの詳細(Alert Details)] ページの [インシデントの送信(Post an Incident)] フィールドを使用するか、応答管理で ルールを作成します。

- <sup>l</sup> [アラートの詳細(Alert Details)] ページにアクセスするには、メインメニューから [モニター (Monitor)] > [アラート(Alerts)] を選択します。[アラート概要(Alerts Summary)] が開きます。 アラートを選択すると、そのアラートの [アラートの詳細(Alert Details)] ページが開きます。
- <sup>l</sup> [応答管理ルール(Response Management Rules)] ページにアクセスするには、[設定 (Configure)] > [検出(DETECTION)] > [応答管理(Response Management)] > [ルール (Rules)] を選択します。

[インシデントの送信(Post an Incident)] フィールドを使用するには、まず SecureX 設定を 作成する必要があります。方法については、『Cisco SecureX [Integration](https://www.cisco.com/c/en/us/support/security/stealthwatch/products-installation-and-configuration-guides-list.html?cachemode=refresh) Guide』を参照し てください。

Secure Network Analytics アラートを Cisco XDR に送信する方法の詳細については、ヘルプの 「Analytics:Cisco XDR へのアラートの送信」トピックを参照してください。

### <span id="page-8-5"></span>応答管理を使用したアラートの送信

また、応答管理内で電子メール、syslog、および webhook アクションタイプを使用して Cisco Secure Network Analytics アラートを送信できるようになりました(現在、これらのアクションタイプを使用して Cisco Secure Network Analytics アラームを投稿できるのと同様です)。応答管理を使用した Secure Network Analytics アラートの送信の詳細については、ヘルプの「応答管理:ワークフロー」トピックを 参照してください。

# <span id="page-9-0"></span>アプライアンス セットアップ ツール

アプライアンスの設定にアプライアンス セットアップ ツールは使用されなくなりました。アプライアン スへの初回ログイン時に、初回セットアップツールを使用して各アプライアンスを設定し、Manager で管理できるようにします。詳細については、『 System [Configuration](https://www.cisco.com/c/ja_jp/support/security/stealthwatch/products-installation-guides-list.html?cachemode=refresh) Guide』を参照してください。

# <span id="page-9-1"></span>データベースのバックアップ(非 Data Store ドメイン)

非 Data Store ドメインのデータベースバックアップを作成するときに、データベースのスナップショッ トを削除する必要がなくなりました。詳細については、『 System [Configuration](https://www.cisco.com/c/ja_jp/support/security/stealthwatch/products-installation-guides-list.html?cachemode=refresh) Guide』を参照してくだ さい。

# <span id="page-9-2"></span>Data Store のバックアップ

Data Store のバックアッププロセスが更新され、アプライアンスコンソール(SystemConfig)を介して 実行されるようになりました。[Data Storeのバックアップ(Data Store Backup)] メニューが追加され ました。このメニューでは、リモートホストの設定、バックアップのテストとサイズの見積もりのための Data Store バックアップのリハーサルの実行、バックアップ操作の管理、およびバックアップの実行 を行うことができます。詳細については、『System [Configuration](https://www.cisco.com/c/ja_jp/support/security/stealthwatch/products-installation-guides-list.html?cachemode=refresh) Guide』を参照してください。

# <span id="page-9-3"></span>エンドポイントライセンスと Network Visibility Module

v7.5.0 では、Cisco Secure Client(AnyConnect を含む) Network Visibility Module(NVM)トラフィック を取り込む Data Store 展開に次の機能が追加されました。

- <sup>l</sup> NVM トラフィックエンドポイント IP を介したホストグループへのエンドポイントの追加
- <sup>l</sup> エンドポイント接続に基づくカスタム セキュリティ イベントの作成
- <sup>l</sup> NVM トラフィックに基づく NetFlow 検出
- Report Builder でのオフネットワークフローの保存と表示

Flow Collector の詳細設定に、nvm\_to\_flow\_cache と nvm\_filter\_untrusted\_flows の 2 つの新しい フィールドが追加されました。どちらもデフォルトは 0 であり、NVM の信頼できないトラフィックの処 理を改善するには 1 に変更する必要があります。詳細については、『Secure Network [Analytics](https://www.cisco.com/c/ja_jp/support/security/stealthwatch/products-installation-and-configuration-guides-list.html) Endpoint License and Network Visibility Module [Configuration](https://www.cisco.com/c/ja_jp/support/security/stealthwatch/products-installation-and-configuration-guides-list.html) Guide v7.5.0』を参照してください。

# <span id="page-9-4"></span>ネットワーク検出のファイアウォールログ

Cisco Security Analytics and Logging(オンプレミス) データに基づくネットワーク検出を追加しまし た。この設定を有効にすると、トラフィックパターン、リスク、および攻撃の範囲をより詳細に把握で きます。

- 設定: 『Cisco Security Analytics and Logging (On Premises): Firewall Event [Integration](https://www.cisco.com/c/en/us/support/security/security-analytics-logging/products-installation-and-configuration-guides-list.html) Guide』 の指示に従ってください。
- クエリ:フロー検索、カスタム セキュリティ イベント、およびレポートビルダーでファイアウォー ルログをクエリできます。

# <span id="page-9-5"></span>ホストグループ管理

ホストグループ管理が更新され、IP アドレスが英数字順にソートされるようになりました。ホストグ ループ管理の詳細については、ヘルプの「ホストグループの管理と設定」を参照してください。

## <span id="page-10-0"></span>IPv6 のサポート

v7.5.0 では、IPv6 およびデュアルスタックに対して次のサポートが提供されます。

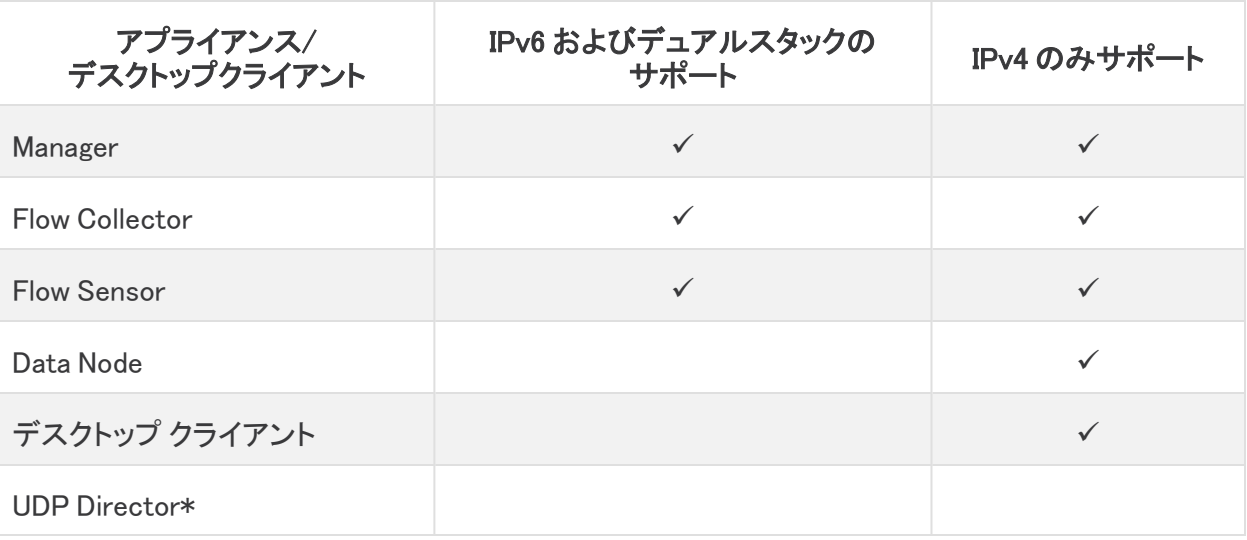

#### <span id="page-10-1"></span>\*UDP Director サポート

- M5 UDP Director:M5 UDP Director(UD2210)を設定する際には、[IPv4] と [デュアルスタック (Dual Stack)] が選択できます。[デュアルスタック(Dual Stack)] オプションを選択すると、 UDP は IPv4 経由でのみ転送を行います。ただし、管理には IPv6 を使用できます。UDP Director の IPv6 転送の詳細については、『Cisco Telemetry Broker [ユーザーガイド』](https://www.cisco.com/c/ja_jp/support/security/telemetry-broker/products-user-guide-list.html?cachemode=refresh)を参照し てください。
- <sup>l</sup> M4 UDP Director:M4 UDP Director(UD2200)を設定する場合、IPv4 のみがサポートされま す。M4 および M5 UDP Director の詳細については、「CIMC [ファームウェアバージョン」](#page-3-7)を参 照してください。
- ネットワークモードの変更:アプライアンスのネットワークモードの変更については、[『System](https://www.cisco.com/c/ja_jp/support/security/stealthwatch/products-installation-guides-list.html?cachemode=refresh) [Configuration](https://www.cisco.com/c/ja_jp/support/security/stealthwatch/products-installation-guides-list.html?cachemode=refresh) Guide』を参照してください。

## <span id="page-10-2"></span>ネットワーク管理

アプライアンスのネットワークモードは次のいずれかの方法で変更できます(Data Node アプライア ンスと UDP Director を除きます)。

- <sup>l</sup> 「IPv4 のみ」から「デュアルスタック」
- 「IPv4 のみ Iから「IPv6 のみ」
- <sup>l</sup> 「デュアルスタック」から「IPv6 のみ」
- <sup>l</sup> 「デュアルスタック」から「IPv4 のみ」
- 「IPv6」から「IPv4 のみ」
- <sup>l</sup> 「IPv6 のみ」から「デュアルスタック」

Data Node でサポートされるネットワークモードは IPv4 のみです。Data Node のネットワー クモードの変更は、v7.5.0 ではサポートされていません。

M5 UDP Director(UD2210)を設定する際には、[IPv4] と [デュアルスタック(Dual Stack)] が選択できます。[デュアルスタック(Dual Stack)] オプションを選択すると、UDP は IPv4 経由でのみ転送を行います。ただし、管理には IPv6 を使用できます。UDP Director の IPv6 転送の詳細については、『Cisco Telemetry Broker [ユーザーガイド](https://www.cisco.com/c/ja_jp/support/security/telemetry-broker/products-user-guide-list.html?cachemode=refresh)』を参照してくださ い。

M4 UDP Director(UD2200)を設定する場合は、IPv4 のみがサポートされます。M4 および M5 UDP Director の詳細については、「CIMC [ファームウェアバージョン](#page-3-7)」を参照してくださ い。

アプライアンスのネットワークモードの変更については、『System [Configuration](https://www.cisco.com/c/ja_jp/support/security/stealthwatch/products-installation-guides-list.html?cachemode=refresh) Guide』を 参照してください。

<span id="page-11-0"></span>詳細については、『System [Configuration](https://www.cisco.com/c/ja_jp/support/security/stealthwatch/products-installation-guides-list.html?cachemode=refresh) Guide』を参照してください。

## パケットキャプチャ

パケットキャプチャのプロセスは v7.5.0 で更新されました。詳細については、ヘルプの「パケットキャ プチャ」および「Manager でのパケットキャプチャ」のトピックを参照してください。

### <span id="page-11-1"></span>パスワード

v7.5.0 では、次のパスワード変更が行われました。

- <sup>l</sup> root のデフォルトパスワードがなくなり、root パスワードアクセスが制限されました。詳細につ いては、「[制限されたコマンド](#page-11-2) ライン インターフェイス アクセス」を参照してください。
- <sup>l</sup> パスワード リセット ブート オプションと関連する SystemConfig プラグインが削除されました。
- <sup>l</sup> admin と sysadmin パスワードをデフォルトにリセットできます。root アカウントにはパスワード を使用してアクセスできないため、パスワードのリセットメカニズムはありません。詳細につい ては、「[制限されたコマンド](#page-11-2) ライン インターフェイス アクセス」を参照してください。
- <sup>l</sup> Manager での admin パスワードをリセットするためのプロセスを変更しました。このプロセス は、[セキュリティ(Security)] メニューのアプライアンスコンソール(SystemConfig)を介して処 理されるようになりました。詳細については、『System [Configuration](https://www.cisco.com/c/ja_jp/support/security/stealthwatch/products-installation-guides-list.html?cachemode=refresh) Guide』を参照してくださ い。

# <span id="page-11-2"></span>制限されたコマンド ライン インターフェイス アクセス

v7.5.0 リリースでセキュリティ対策が追加されたため、コマンド ライン インターフェイス アクセスが制 限されました。トラブルシューティングと シスコ サポート には、引き続きアプライアンスコンソール (SystemConfig)を使用できます。次の状況では、シスコ サポート を使用して一時的なコマンド ライ ン インターフェイス アクセスを取得できます。

- <sup>l</sup> アクセスは、トラブルシューティングまたはリカバリにのみ使用されます。
- <sup>l</sup> アクセスは、シスコのコマンド ライン インターフェイス アクセス ポリシーに従って使用されま す。

## <span id="page-12-0"></span>Cisco Secure Network Analytics から次へのオンプレミスフローの 送信:Secure Cloud Analytics

オンプレミスフローを送信するための Flow Collector 設定を、Cisco Secure Network Analytics から Cisco Secure Cloud Analytics に移動しました。手順の一環として、Flow Collector アプライアンスコ ンソール(SystemConfig)にログインします。詳細については、『Send [On-Premises](https://www.cisco.com/c/en/us/support/security/stealthwatch/products-installation-and-configuration-guides-list.html?cachemode=refresh) Flows from Cisco [Telemetry](https://www.cisco.com/c/en/us/support/security/stealthwatch/products-installation-and-configuration-guides-list.html?cachemode=refresh) Broker or Secure Network Analytics to Secure Cloud Analytics Guide』を参照してく ださい。

### <span id="page-12-1"></span>SSL/TLS 証明書

SSL/TLS アプライアンス ID 証明書の要件、セキュリティチェック、およびワークフローを更新しまし た。すべてのワークフローで正常に設定するために、必ず『SSL/TLS [Certificates](https://www.cisco.com/c/en/us/support/security/stealthwatch/products-installation-and-configuration-guides-list.html?cachemode=refresh) for Managed [Appliances](https://www.cisco.com/c/en/us/support/security/stealthwatch/products-installation-and-configuration-guides-list.html?cachemode=refresh) Guide』に記載されている手順に従ってください。

#### <span id="page-12-2"></span>TLS のバージョン

アプライアンスの TLS バージョン設定を次のように選択できます。v7.5.0 にアップグレードすると、 バージョン 1.2 および 1.3 がデフォルトでサポートされます。

- TLS 1.2 および 1.3(デフォルト)
- TLS 1.3 のみ(Data Store ではサポートされていません)

#### <span id="page-12-3"></span>信頼ストアへの証明書の追加(カスタム証明書)

アプライアンス アイデンティティ証明書をカスタム証明書に置き換えるには、以前はアイデンティティ 証明書とチェーン(ルート証明書と中間証明書)を各アプライアンスの信頼ストアに個別にアップ ロードする必要がありました。

v7.5.0 では、選択した手順に応じて、自己署名証明書またはルート証明書をアプライアンスの信頼 ストアに追加するだけで済みます。証明書の要件および手順については、『SSL/TLS [Certificates](https://www.cisco.com/c/en/us/support/security/stealthwatch/products-installation-and-configuration-guides-list.html?cachemode=refresh) for Managed [Appliances](https://www.cisco.com/c/en/us/support/security/stealthwatch/products-installation-and-configuration-guides-list.html?cachemode=refresh) Guide』を参照してください。

### <span id="page-12-4"></span>Central Management へのアプライアンスの追加

多くの証明書関連のワークフローには、Central Management へのアプライアンスの追加が含まれ ています。このメニューは、アプライアンス セットアップ ツールからアプライアンスコンソール (SystemConfig)に移動されました。

#### <span id="page-12-5"></span>期限が切れていないシスコの自己署名アプライアンス アイデンティティ証明書 の置換(証明書の更新)

アプライアンス アイデンティティ証明書は、期限切れになる前に必ず置き換えてください。 期限日を確認するには、『SSL/TLS [Certificates](https://www.cisco.com/c/en/us/support/security/stealthwatch/products-installation-and-configuration-guides-list.html?cachemode=refresh) for Managed Appliances Guide』に記載さ れている手順に従います。

既存の証明書の有効期限が切れていない場合に、新しいシスコの自己署名アプライアンス アイデ ンティティ証明書を生成するためのワークフローが簡素化されました。

Manager アプライアンスコンソール(SystemConfig)の [証明書の更新(Certificate Refresh)] メ ニューを使用して、すべての管理対象アプライアンスまたは選択した個々のアプライアンスのアイデ ンティティ証明書を生成できます。

- ホスト情報:アプライアンスのホスト情報(IP アドレス、ホスト名、ドメイン名)は保持されます。
- <sup>l</sup> 手順:『SSL/TLS [Certificates](https://www.cisco.com/c/en/us/support/security/stealthwatch/products-installation-and-configuration-guides-list.html?cachemode=refresh) for Managed Appliances Guide』[英語] の手順に従います。
- カスタム証明書:アプライアンス アイデンティティ証明書は、この証明書更新手順でシスコの 自己署名アプライアンス アイデンティティ証明書に自動的に置き換えられます。カスタム証明 書を使用するには、『SSL/TLS [Certificates](https://www.cisco.com/c/en/us/support/security/stealthwatch/products-installation-and-configuration-guides-list.html?cachemode=refresh) for Managed Appliances Guide』[英語] の 「SSL/TLS アプライアンス アイデンティティ証明書の置換」の手順に従います。

# <span id="page-13-0"></span>Manager ユーザーインターフェイス

<span id="page-13-1"></span>Manager UI のフォントと色を変更しました。

### Network Diagrams

v7.5.0 では、Network Diagrams を別のアプリケーションからコアの Secure Network Analytics に移動 しました。Secure Network Analytics を v7.4.x から v7.5.0 に更新する場合、すべての図が保持されま す。ただし、この更新の一環として、メニューの別の場所から Network Diagrams アプリケーションに アクセスするようになりました(以下を参照)。

既存の Network Diagrams アプリケーションはアンインストールしないでください。Network Diagrams をアンインストールすると、お使いの図や一時ファイルを含めて、関連付けられ ているすべてのファイルが削除されます。

『[更新ガイド](https://www.cisco.com/c/ja_jp/support/security/stealthwatch/products-installation-guides-list.html)』の手順に従ってください。Secure Network Analytics を v7.5.0 に更新したら、次のよう に Network Diagrams にアクセスします。

- 1. マネージャ にログインします。
- 2. [レポート(Report)] メニューを選択します。
- 3. [Network Diagrams] を選択します。
- <span id="page-13-2"></span>4. 手順については、 2(ヘルプ)アイコン > 「ヘルプ(Help)] をクリックしてください。

# Secure Network Analytics アプリケーション

Secure Network Analytics アプリケーションは、Secure Network Analytics の機能を強化および拡張 する、独自にリリース可能なオプションの機能です。

Secure Network Analytics アプリケーションのリリーススケジュールは、通常の Secure Network Analytics のアップグレードプロセスとは無関係です。そのため、Secure Network Analytics のコアリ リースとリンクさせなくても、必要に応じて Secure Network Analytics アプリケーションを更新できま す。

Secure Network Analytics の新しいリリースに対応するように設計されたアプリが、すぐにインストー ルできない場合があります。アプリケーションの最新バージョンが提供されるまでに数週間かかる 場合もあります。

最新の Secure Network Analytics アプリケーションの情報と可用性については、次を参照してくださ い。

- Secure Network Analytics [アプリケーションのバージョン互換性マトリクス](https://www.cisco.com/c/en/us/support/security/stealthwatch/products-device-support-tables-list.html?cachemode=refresh)
- Secure Network Analytics [アプリケーションのリリースノート](https://www.cisco.com/c/ja_jp/support/security/stealthwatch/products-release-notes-list.html?cachemode=refresh)

### <span id="page-13-3"></span>アプリケーションへのアクセス

v7.5.0 にアップグレードしたら、次の手順を実行してアプリケーションにアクセスします。

- 1. メインメニューから [構成(Configure)] > [グローバル集中管理(GLOBAL Central Management)] を選択します。
- <span id="page-14-0"></span>2. Secure Network Analytics [アプリケーションマネージャ(App Manager)] タブをクリックします。

## ヘルプへのガイドの移動

以前は、次のガイドを cisco.com に掲載していました。v7.5.0 では、この情報はヘルプでのみ使用で きます。

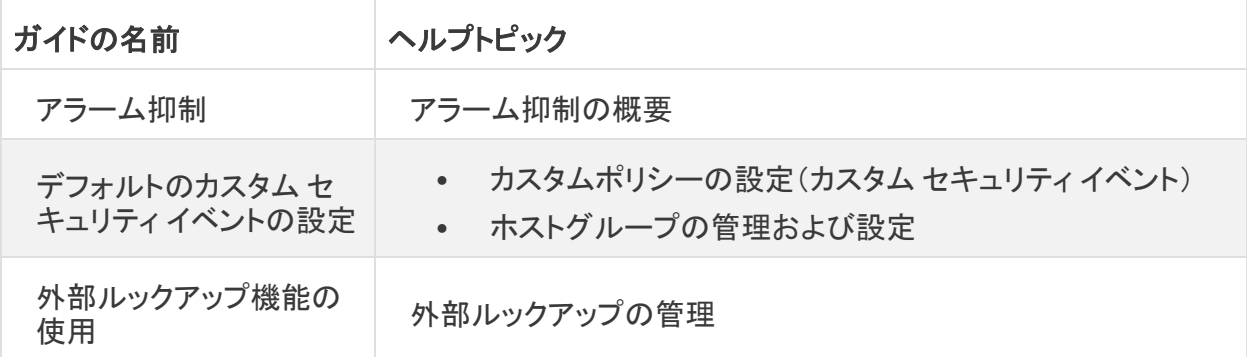

# <span id="page-14-1"></span>既知の問題:カスタム セキュリティ イベント

サービス、アプリケーション、またはホストグループを削除しても、カスタム セキュリティ イベントから は自動的に削除されません。そのため、カスタム セキュリティ イベントの設定が無効になり、アラー ムの欠落や誤報が発生する可能性があります。同様に、脅威フィードを無効にすると、追加された ホストグループのスレッドフィードが削除されるため、カスタム セキュリティ イベントを更新する必要 があります。

推奨事項は次のとおりです。

- <sup>l</sup> 確認:次の手順を使用して、すべてのカスタム セキュリティ イベントを確認し、それらが正確 であることを確認します。
- <sup>l</sup> 計画:サービス、アプリケーション、またはホストグループを削除する前、または脅威フィード を無効にする前に、カスタム セキュリティ イベントを確認して、それらを更新する必要がある かどうかを判断してください。
- 1. Manager にログインします。
- 2. [設定(Configure)] > [検出ポリシー管理(DETECTION Policy Management)] を選択します。
- 3. カスタム セキュリティ イベントごとに、・・・ (省略符号)アイコンをクリックし、[編集(Edit)]を選 択します。
	- <sup>l</sup> 確認:カスタム セキュリティ イベントが空白であるかルール値がない場合は、イベント を削除するか、イベントを編集して有効なルール値を使用します。
	- <sup>l</sup> 計画:削除または無効化する予定のルール値(サービスやホストグループなど)がカス タム セキュリティ イベントに含まれている場合は、イベントを削除するか、イベントを編 集して有効なルール値を使用します。

詳細な手順については、 (ヘルプ)アイコンをクリックしてください。

# <span id="page-15-0"></span>既知の問題

このセクションでは、このリリースに存在する可能性のあるバグ(欠陥)に関する情報を提供します。 各欠陥には、対応する Cisco Defect and Enhancement Tracking System(CDETS)番号があります。 CDETS リンクをクリックすると、問題の詳細が表示されます。

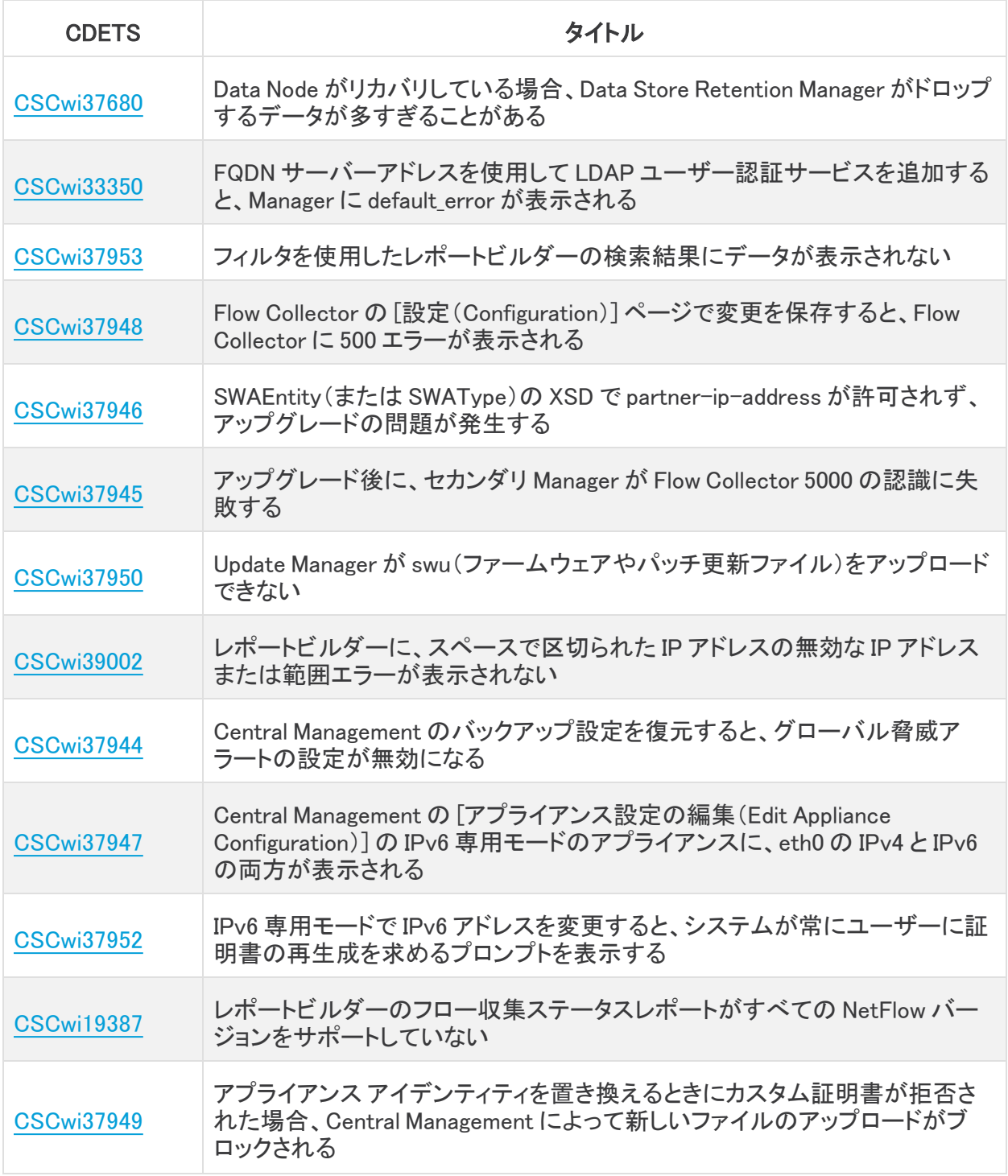

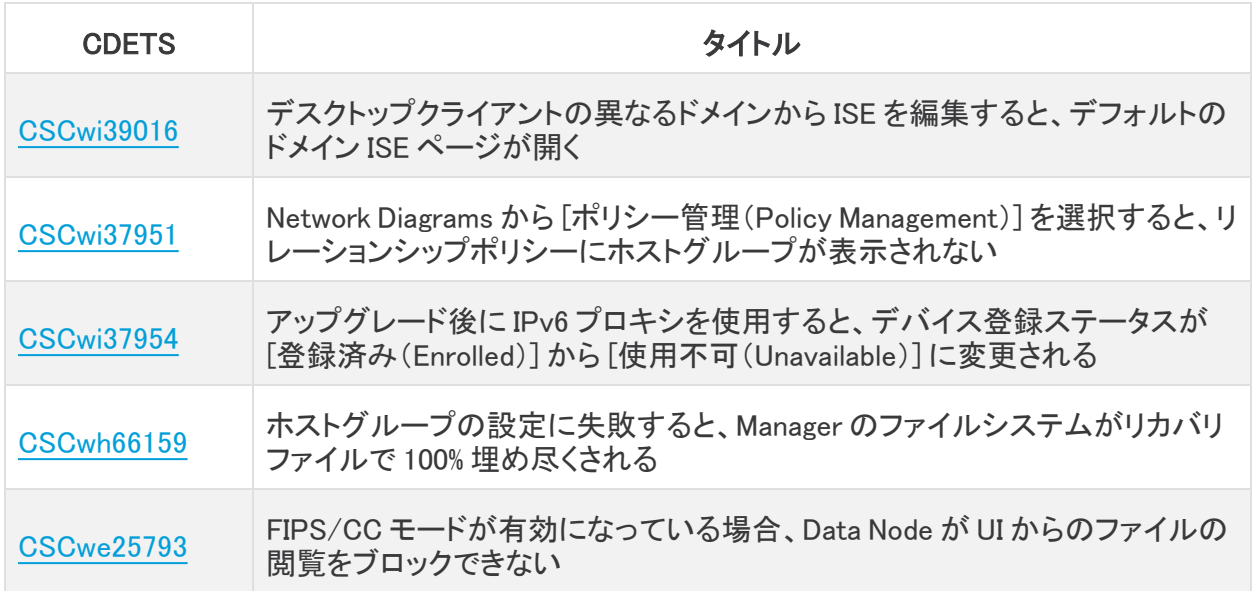

# <span id="page-17-0"></span>サポートへの問い合わせ

テクニカル サポートが必要な場合は、次のいずれかを実行してください。

- <sup>l</sup> 最寄りのシスコ パートナーにご連絡ください。
- シスコサポートの連絡先
- <sup>l</sup> Web でケースを開く場合:<http://www.cisco.com/c/en/us/support/index.html>
- <sup>l</sup> 電子メールでケースを開く場合:[tac@cisco.com](http://tac@cisco.com/)
- <sup>l</sup> 電話でサポートを受ける場合:800-553-2447(米国)
- ワールドワイド サポート番号: <https://www.cisco.com/c/en/us/support/web/tsd-cisco-worldwide-contacts.html>

# <span id="page-18-0"></span>変更履歴

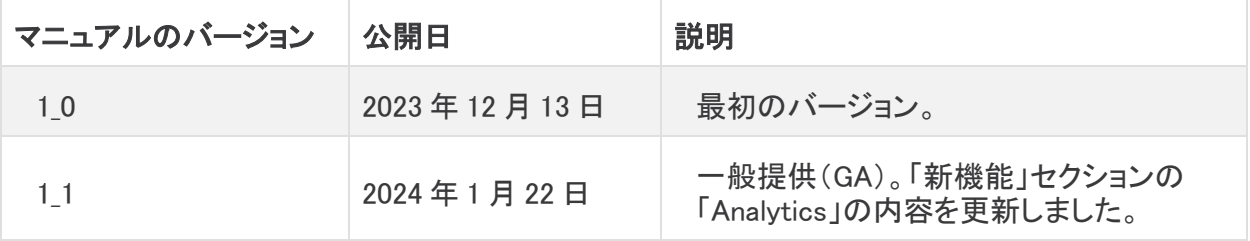

# <span id="page-19-0"></span>リリースサポート情報

リリース 7.5.0 の公式一般公開(GA)日は 2024 年 1 月 22 日です。

一般的なソフトウェアのメンテナンスサポート、パッチ、一般的なメンテナンスリリースに関するサ ポートタイムライン情報、もしくは Cisco Secure Network Analytics ソフトウェア ライフサイクル サ ポートに関するその他の情報については、『Cisco Secure Network [Analytics®](https://www.cisco.com/c/en/us/products/collateral/security/stealthwatch/bulletin-c25-742163.html) Software Lifecycle Support [Statement』](https://www.cisco.com/c/en/us/products/collateral/security/stealthwatch/bulletin-c25-742163.html)[英語] を参照してください。

# 著作権情報

Cisco および Cisco ロゴは、シスコまたはその関連会社の米国およびその他の国における商標また は登録商標です。シスコの商標の一覧は、以下の URL でご確認いただけます。 [https://www.cisco.com/c/ja\\_jp/about/legal/trademarks.html](https://www.cisco.com/c/ja_jp/about/legal/trademarks.html)。記載されている第三者機関の商標 「は、それぞれの所有者に帰属します。「パートナー」という用語の使用はシスコと他社との間のパー トナーシップ関係を意味するものではありません。(1721R)